# **YouTube: Die Verarbeitung des Videos ist fehlgeschlagen.**

#### **Kategorien : [Software](https://blog.r23.de/software/)**

#### **Datum :** 4. Februar 2017

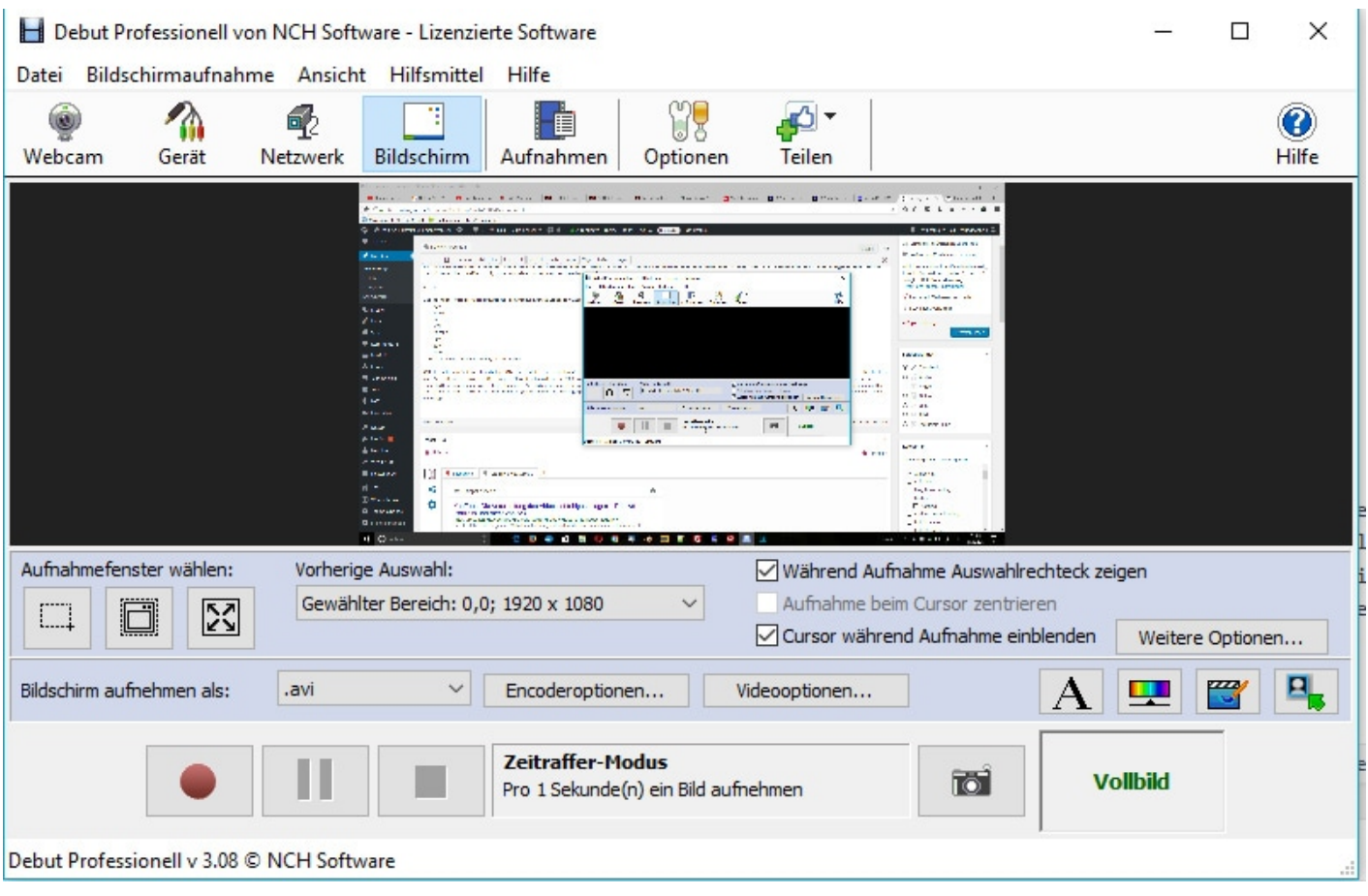

Wer kennt die YouTube Meldung nicht: Die Verarbeitung des Videos ist fehlgeschlagen. Bitte stelle sicher, dass du einen unterstützten Dateityp hochlädst. Du kannst AVI Dateien nicht auf YouTube hochladen? Viele Menschen haben eine solche Erfahrung gemacht. Wenn sie ihre AVI Dateien auf YouTube hochladen kommt eine Meldung, dass die Verarbeitung des Videos fehlgeschlagen ist und man bitte sicher stellen soll, dass man einen unterstützten Dateityp hochläd.

Das [YouTube Hilfecenter](https://support.google.com/youtube/troubleshooter/2888402) finden wir nur eine Liste der von Youtube unterstützten Formate( MOV, MPEG4, AVI, WMV, MPEGPS, FLV, 3GPP und WebM).

## **Unterstützte YouTube-Dateiformate**

Mit offenen Augen träumen https://blog.r23.de

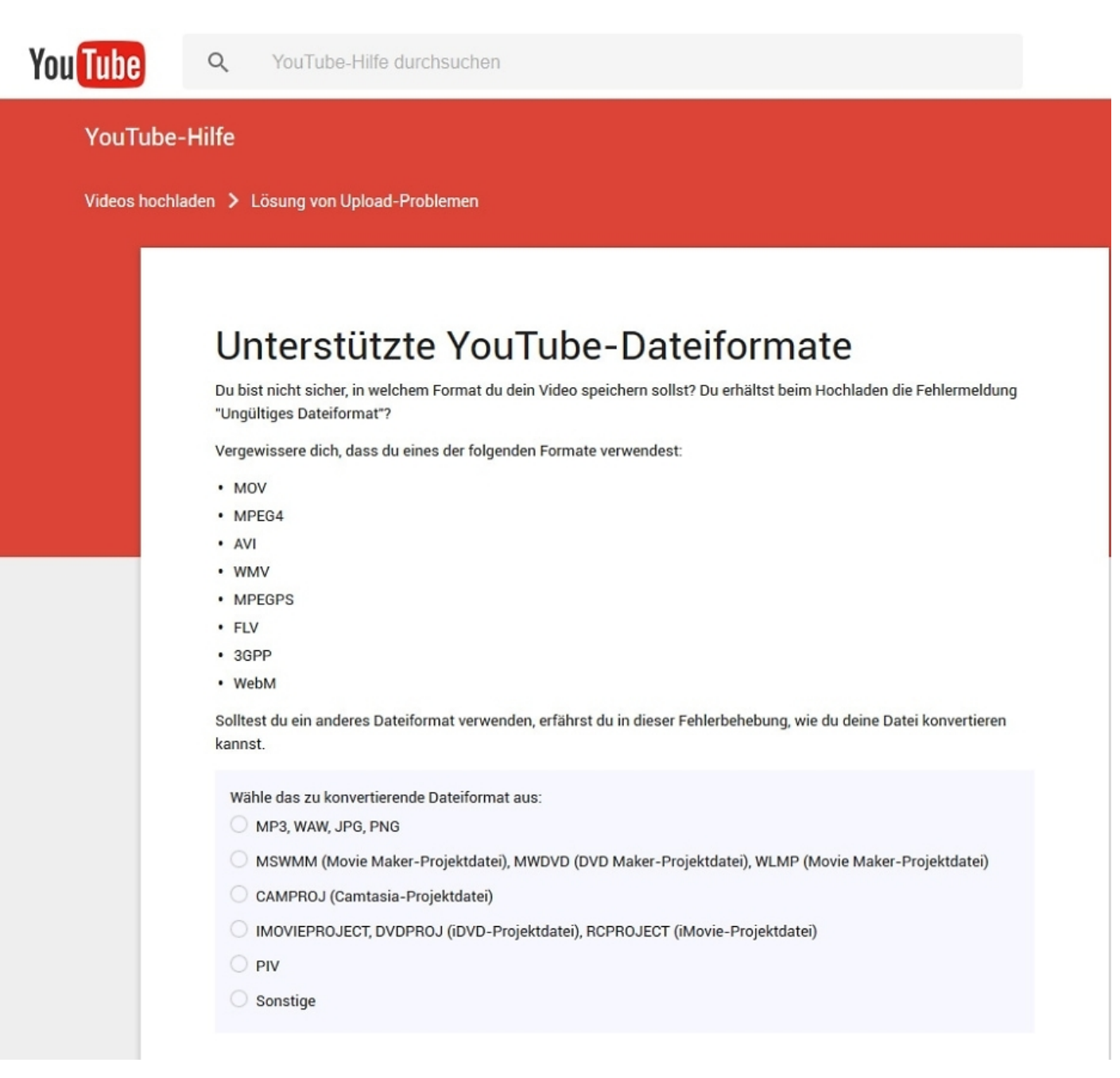

AVI ist ein vom Softwarehersteller Microsoft definiertes Video-Containerformat, das von dem für Windows 3.1 eingeführten RIFF (Resource Interchange File Format) abgeleitet ist. Die erste Definition von AVI ist so alt wie die Multimedia-PCs. Das Format wurde 1992 von Microsoft im Rahmen der Video for Windows Programmierschnittstelle geschaffen, um die Wiedergabe von audiovisuellen Daten innerhalb Windows zu ermöglichen. In einer AVI-Datei können mehrere Video-, Audio- und Text-Untertiteldatenströme vorhanden sein, die wiederum mit verschiedenen Verfahren kodiert sein können. Der Typ eines Videostreams wird über FourCCs (Four Character Code) gespeichert, für Audiostreams kommen TwoCCs zum Einsatz. Zum Kodieren oder Dekodieren wird für jeden Stream ein entsprechender Codec benötigt.

### **Debut Video-Aufnahme-Programm**

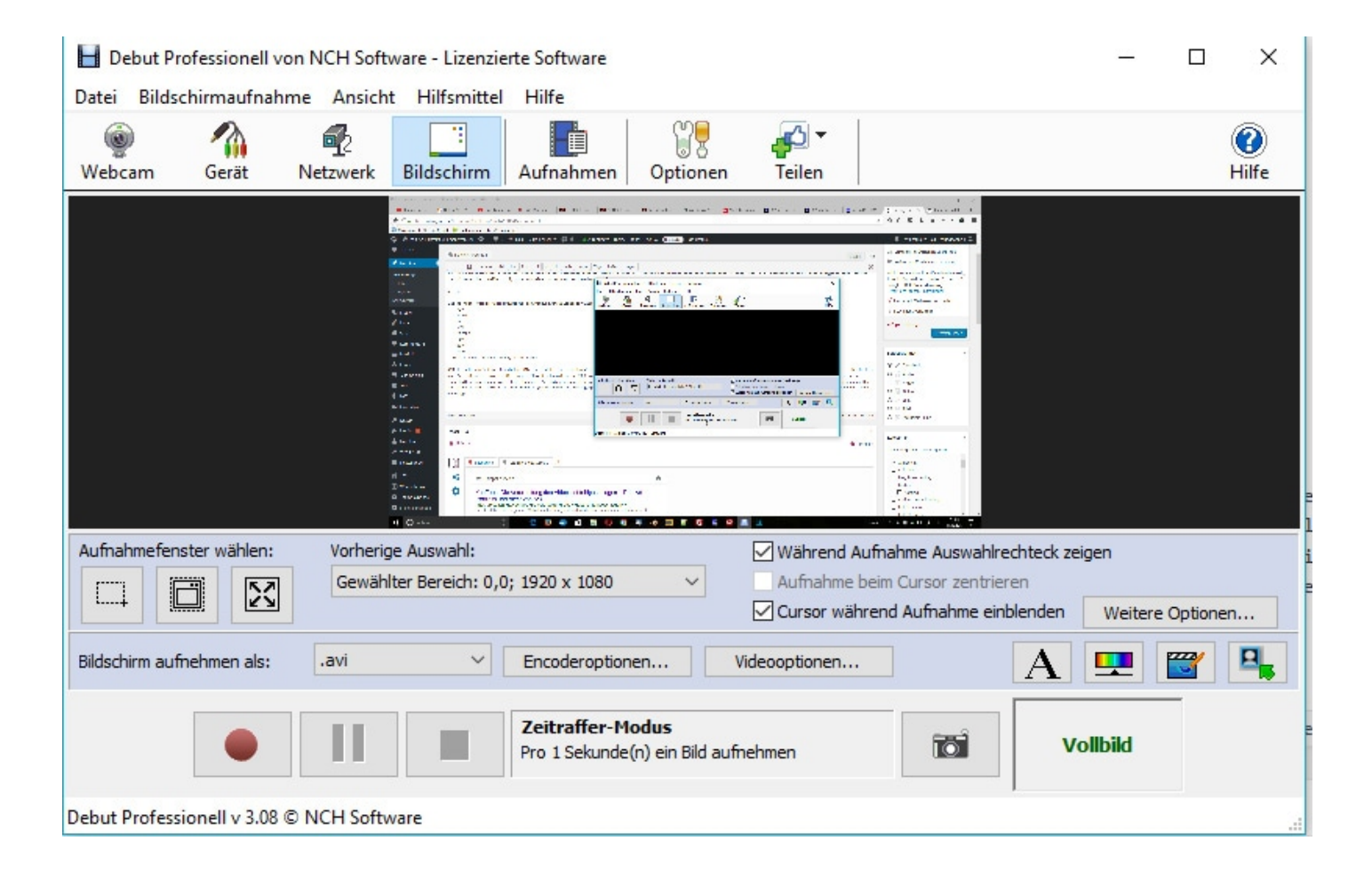

#### **Funktionen vom Screen-Recorder**

- Video in vielen Dateiformaten aufnehmen, einschließlich AVI, WMV, FLV, MPG, 3GP, MP4, MOV und mehr
- **Video vom den Bildschirm aufnehmen**
- Den gesamten Bildschirm aufnehmen, ein einzelnes Fenster oder nur einen ausgewählten **Teilbereich**
- Die Maus hervorheben und so auf die Cursorposition aufmerksam machen
- Video allein oder gleichzeitig Audio und Video aufnehmen
- Audio gleichzeitig vom Mikrofon und Lautsprechern aufnehmen, ideal zur Aufnahme von Videokonferenzen
- **Videoaufnahme in Zeitraffer möglich**
- Eine eigene Beschriftung oder einen Zeitstempel zum Video hinzufügen

### **Videos ohne Qualitätsverlust umwandeln**

Liegt Dein Video in einem Format vor, das nicht von Youtube unterstützt wird, kannst du Dein Video mit **[XMedia Recode](http://www.xmedia-recode.de/download.html)** ohne Qualitätsverlust in ein passendes Format umwandeln. Konvertiere Deine avi.-Dateien also bei Schwierigkeiten in das von Youtube bevorzugte MP4-Format um. Dafür bietet sich XMedia Recode an. Das kostenlose Tool kann Filmdaten von einem Container in den anderen umpacken, ohne Film und Tonspur erneut zu codieren - verlustfrei also.

Starte das Programm und klicke links oben auf "Datei öffnen". Klicke jetzt die avi.-Datei an, die du umwandeln möchtest. Anschließend wähle als Profil unter dem Reiter "Format Benutzerdefiniert" YouTube aus. Als Zielformat gib "MP4" an.

Klicke auf Registerkarte "Format" und wähle das Profil "YouTube" aus.

Jetzt sind wir mit den Einstellungen fertig. Klicke ganz oben auf das Pluszeichen ("Job hinzufügen") und dann auf den Schraubstock ("Kodieren"). Dein Film wird in das MP4-Format umgewandelt.

### **Jetzt bist du gefragt!**

Hat dir die Lösung auch geholfen das Problem zu beheben? Hast du Anregungen, Ergänzungen,

einen Fehler gefunden oder ist dieser Beitrag nicht mehr aktuell? Dann freuen wir uns auf deinen Kommentar.

Du kannst diesen Beitrag natürlich auch weiterempfehlen. Wir sind dir für jede Unterstützung dankbar!

#### **Verwandeln Sie Ihren Commerce mit AR und 3D-Produktvisualisierung!**

Bei uns geht es um Techniken, die es schaffen, das Produkt zum Erlebnis zu machen. Virtual & Augmented Reality, 360 Grad-Videos, Darstellungen in 3D, virtuelle Showrooms. Die Besucher:innen sollen eintauchen in die Welt des Unternehmens mit immersiven Technologien.

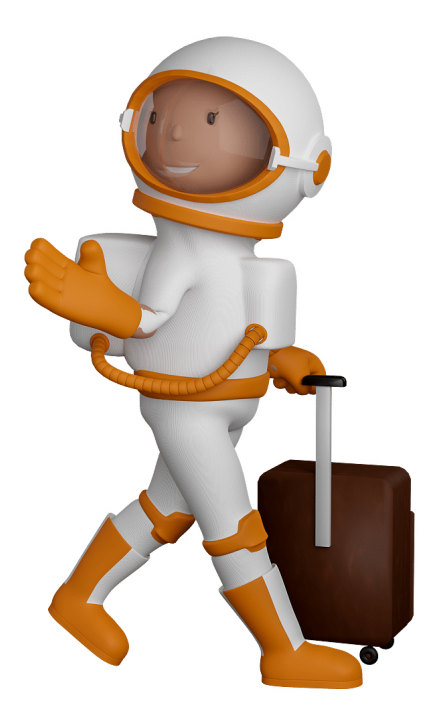

Sie können uns mit der Erstellung von individuellen 3D-Visualisierungen beauftragen. Jeder kann 3D-Visualisierungen bei unserem Kreativservice bestellen - unabhängig davon, ob Sie nur ein einzelnes 3D-Modell benötigen oder viele.

Wir unterstützen Sie bei der Umsetzung Ihres Augmented Reality (AR) oder Virtual Reality (VR) Projektes! Egal ob [Produktfotografie,](https://fantasiestudios.de/) [3D-Scan-Service,](https://blog.r23.de/3-d_modelle_metaverse/3d-scannen-dienstleistung/3d-scan-hole-dir-deinen-3d-inhalt-gleich-hier/) [3D-Visualisierung](https://blog.r23.de/anfrage/) oder fertige [3D-Modelle](https://blog.r23.de/produkt-kategorie/3d-modelle-online-guenstig-kaufen/) [für AR/VR](https://blog.r23.de/produkt-kategorie/3d-modelle-online-guenstig-kaufen/) – wir beraten Sie persönlich und unverbindlich.

### **Wo kann ich Anregungen, Lob oder Kritik äußern?**

Ihre Meinung ist uns wichtig! Schreiben Sie uns, was Ihnen in Bezug auf unser Angebot bewegt. [info@r23.de](mailto:info@r23.de)

### **R23 — Ihr Atelier für Virtual Reality und interaktive Markenerlebnisse**

Wünschen Sie ein individuelles Angebot auf Basis Ihrer aktuellen Vorlagen, nutzen Sie einfach unser **[Anfrageformular](https://blog.r23.de/anfrage/)**.

### **YouTube: Die Verarbeitung des Videos ist fehlgeschlagen.**

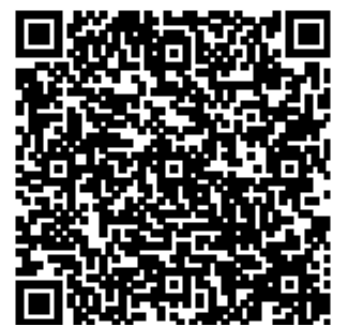

<https://blog.r23.de/software/youtube-die-verarbeitung-des-videos-ist-fehlgeschlagen/>

Besuchen Sie uns auch auf **Facebook** und **Twitter**.

r23 Thüringenstr. 20 58135 Hagen **Deutschland** Telefon: 02331 / 9 23 21 29

E-Mail: info@r23.de

Ust-IdNr.:DE250502477